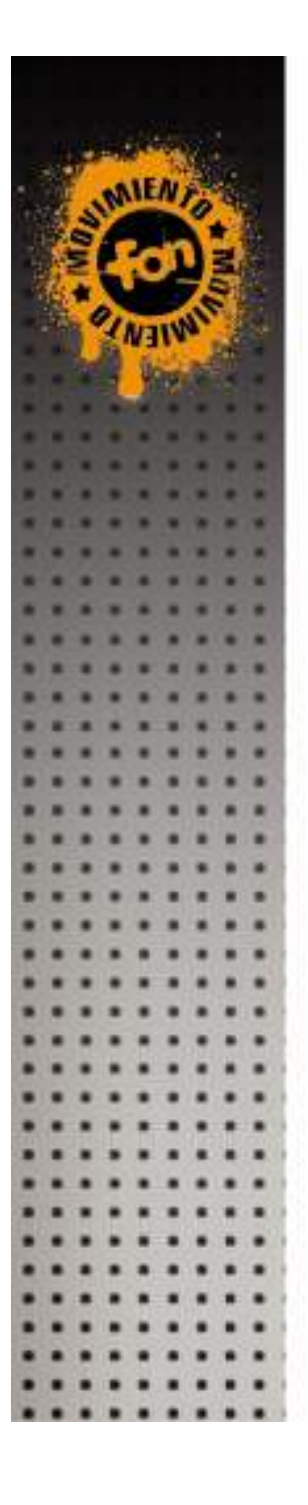

## 빠른 설치 가이드 <sup>3</sup>

Design: Comecocos Entertainment and ANPHBOXEDSTUDIO

# 빠른 설치 가이드<br>- ..<del>...</del>........

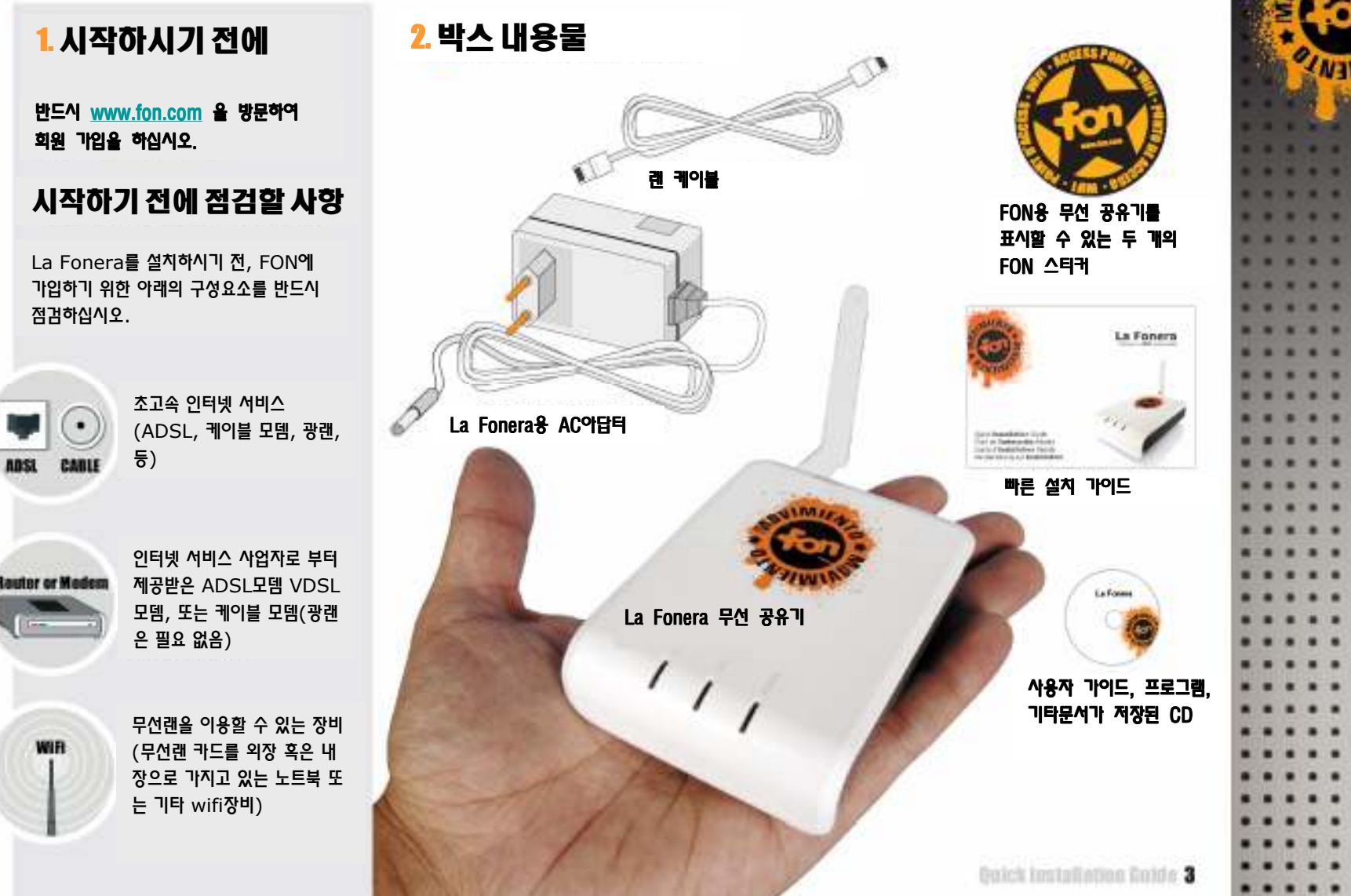

한국어

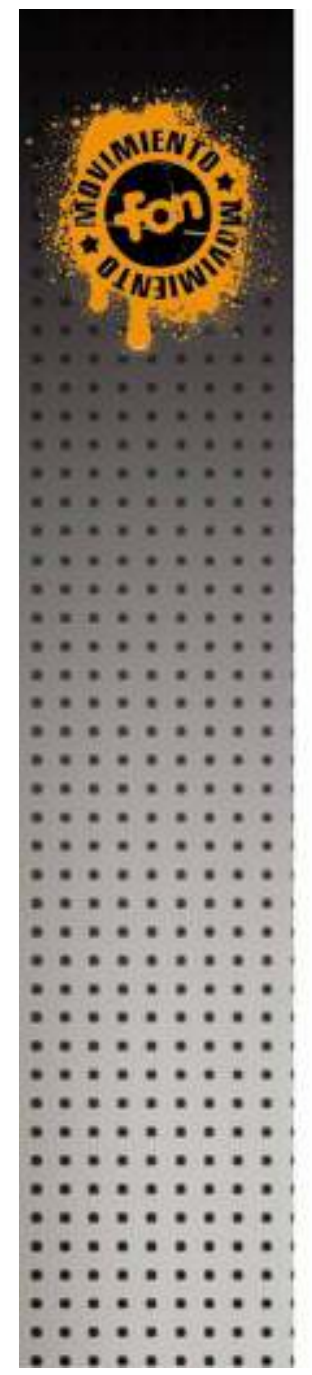

### 3.La Fonera La Fonera설치 하기

La Fonera<sup>를</sup> 설치하시기 전에, 기존의 인터넷 연결설정을 바꿀 필요가 없습니다. 다음 그림을 참조하십시오.

1. 인터넷 서비스 업체가 제공한 케이블 모뎀이나 xDSL(ADSL, VDSL)

2. 인터넷 서비스 업체가 제공한 케이블 모뎀이나 xDSL(ADSL, VDSL)

연결 가능한 구성

모뎀이 인터넷을 사용하는데 문제없이 <sup>잘</sup> 동작하는지 점검 하시기 바랍니다. 모뎀이 La Fonera<sup>와</sup> 호환 되는지 점검 하시기 바랍니다. E  $\blacksquare$  $\blacksquare$  $\circ$ G  $\blacksquare$ **COLOR** Phone/<br>Internet Phone/<br>Internet Phone/<br>Internet **LAN Ethernet** LAN Ethernet Coaxial cable **LAN Ethernet LAN Ethernet** 유,무선ADSL, VDSL모뎀 2000 ADSL ADSL A 2000 A, 무선 인터넷 공유기 **OK** La Fonera 연결 하기<br>-1. 동봉된 LAN케이블을 La Fonera의 Internet<br>ㅠㅡc" ~ㄲㄲ; !ㄷ <mark>3. La Fonera의 AC adapter를 연결합니다.</mark> 포트에 연결합니다. 4. La Fonera 전면의 Power LED <sup>와</sup> Internet 2. 케이블의 다른 쪽을 인터넷 서비스업체의 LAN포트<br>에 여러치나다 LED<sup>가</sup> 점등되는 것을 확인하십시오. <sup>에</sup> 연결합니다. La Fonera **INTERNET** 인터넷 서비스 업체가 제공한 ADSL모뎀 혹은 케이블 모뎀4 La Fomana

#### 4.FON<sup>에</sup> 연결하기

사용자는 반드시 무선에 연결할 <sup>수</sup> 있는 장비를 가지고 있어야 하며 무선네트 워크를 찾을 <sup>수</sup> 있고 WiFi<sup>에</sup> 접속할 <sup>수</sup> 있습니다.

만약 사용자에게 WiFi<sup>에</sup> 연결할 <sup>수</sup> 있는 장치가 없을 경우는 CD안에 있는 '네트워크 케이블을 이용한 La Fonera이용하기'<sup>를</sup> 참고하시기 바랍니다.

#### La Fonera 등록하기

1. 아래 그림과 같이 윈도우 XP 바탕화면 오른쪽 하단 트레이에서 ``무선 네<br>ㅌ이ㅋ 여겨″우 찬습니다 트워크 연결"<sup>을</sup> 찾습니다.

기타 OS<sup>는</sup> 사용자 설명서를 참고하시기 바랍니다.

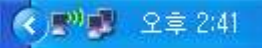

<mark>2. 마우스 오른쪽 버튼으로 사용할 수 있는 무선네트워크 보기를 선택합니다.</mark><br>다음과 같은 참인 영립 같이 IFL

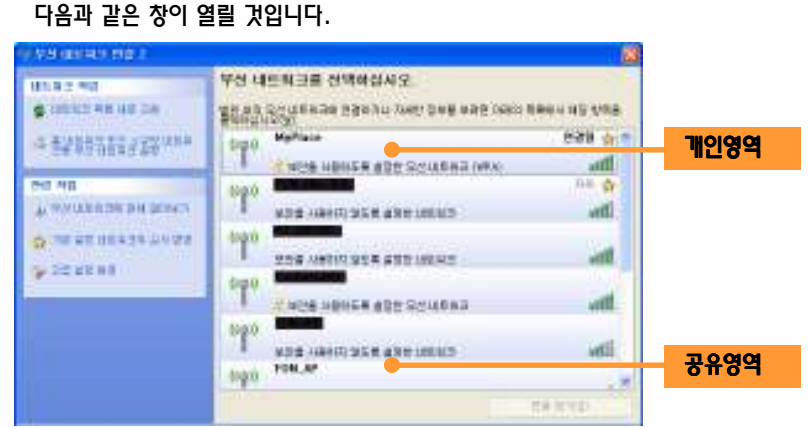

La Fonera<sup>는</sup> 개인영역(MyPlace)<sup>과</sup> 공유영역(FON\_AP 2개의 WiFi 신호를 <sup>보</sup> 냅니다. 신호가 잡히지 않으면 "네트워크 목록 새로 고침"<sup>을</sup> 눌러보시기 바랍니다. <sup>만</sup> <sup>약</sup> 문제가 지속되면, La Fonera 설치를 제대로 했는지 점검해 보시기 바랍니다.

만약 개인영역은 신호가 잡히고, 공유영역은 신호가 잡히지 않을 때는 사용자 메뉴얼 <sup>을</sup> 참고해서 La Fonera<sup>의</sup> 네트워크 설정을 변경할 필요가 있습니다.

3. La Fonera<sup>는</sup> 공유영역으로 연결을 해서 등록절차를 밟아야 합니다. "FON\_AP" <sup>를</sup> 선택하고 하단의 연결 버튼을 클릭합니다.

연결된 숲

a 11

 $-10$ color trains the computer. - I

일정 시간 경과 <sup>후</sup> 아래와 같이 "연결됨"이라는 문구가 보이면 La Fonera<sup>의</sup> 공유영역인 FON\_AP<sup>에</sup> 연결된 것입니다.

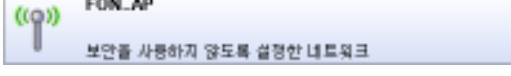

4. 웹 브라우저를 실행시키시면 자동으로 FON 액세스 포탈이 열립니다.<br>민아엔 드오브 엘레스 표딩의 연리자 아오메스에 넘린으라 주스 친행 만약에 FON 액세스 포탈이 열리지 않으면, <sup>웹</sup> 브라우저 주소 창에 http://wifi.fon.com<sup>을</sup> 입력하십시오.

FON 액세스 포탈이 아닌 다른 페이지가 지속적으로 열리면, CD안에 <sup>있</sup> <sup>는</sup> 사용자 매뉴얼을 참고하십시오.

5. FON에 가입된 E-mail과 비밀번호를 입력해서, <mark>\_ User Zor</mark><br>ᅄ 끝 않는 ... User Zone

Locity 4

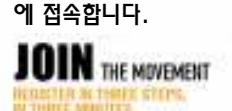

로그인을 하면 La Fonera<sup>를</sup> FON<sup>에</sup> 등록하기 위한 페이지가 열립니다.

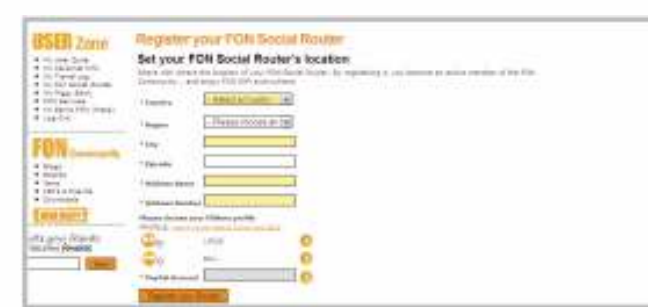

만약에 La Fonera<sup>를</sup> 등록하지 않으면, User Zone<sup>에</sup> 아래와 같은 <sup>경</sup> 고 **메시지가 표시됩니다**.<br>-

All slant true folk Social Reyar has not been registered yet. Passe, slant the himself and wrear the Mannasson.

만약에 La Fonera를 등록했는데 위와 같은 메시지가 보이거나, 혹은<br>La Fanama 등록 페이지가 연리지 않으면, sunnant@fan.aa lu:i La Fonera 등록 페이지가 열리지 않으면, <u>support@fon.co.kr</u>로<br>"La Full 조심간 법행 IEL oick installation Colde-5 메일을 보내 주시기 바랍니다.

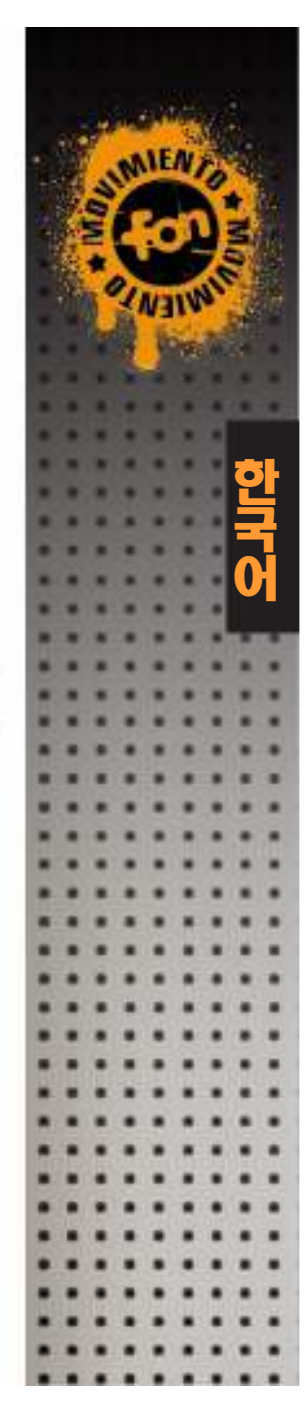

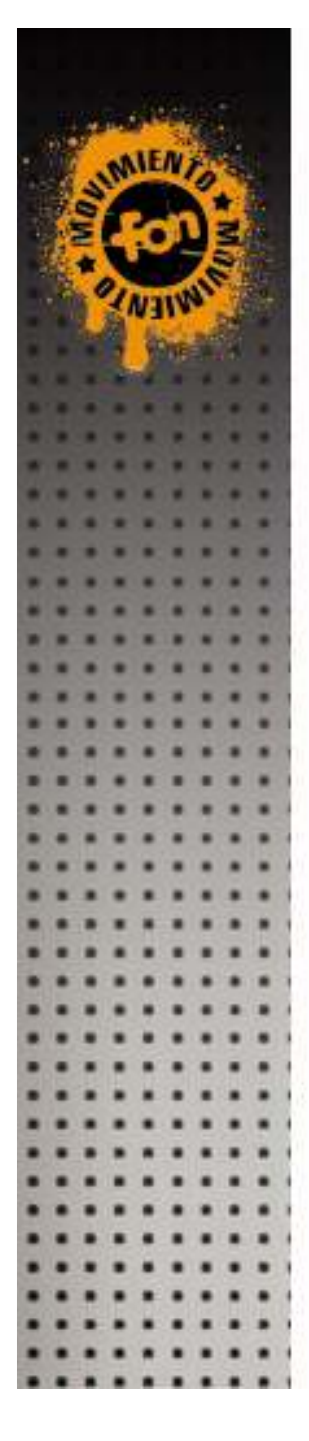

## 개인영역에 연결 하기

일단 La Fonera<sup>를</sup> 등록하고 나면, 안전하게 암호화 되어있는 개인영역을 사용할 것을 권장합니다. 개인영역의 기본 이름은 "MyPlace"입니다.

개인영역은 공유되지 않습니다.

6 la Fennra

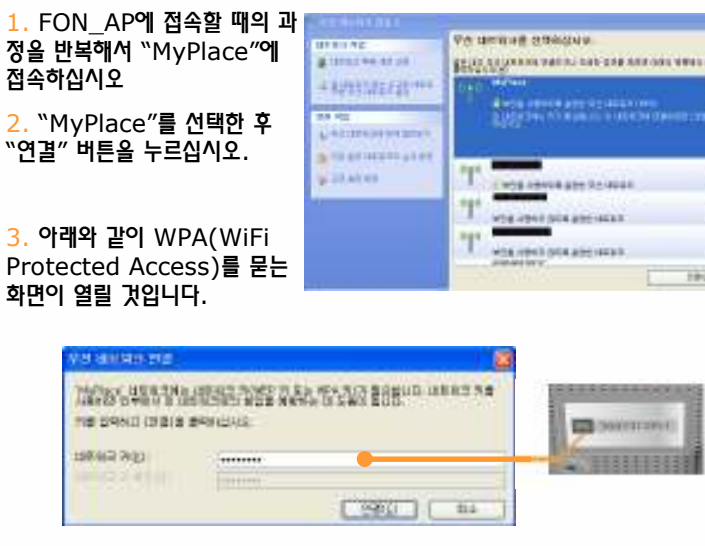

4. WPA키는 La Fonera의 바닥 스티커에 붙어있는 S/N으<br>ㄹ 시장하느 시리어 버츠이며 그 O장리의 스장인니다 로 시작하는 시리얼 번호이며, 10자리의 숫자입니다.

5. "연결"<sup>을</sup> 클릭하면, <sup>몇</sup> <sup>초</sup> 후에 La Fonera<sup>의</sup> 개인영역인 "MyPlace<sup>에</sup> 연결됩니다.

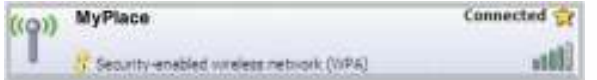

6. 이제 인터넷 연결이 <sup>된</sup> 것입니다. La Fonera<sup>는</sup> LAN<sup>과</sup> Internet LED<sup>가</sup> 항상 점등이 되어있어야 하며, 데이터를 주고 받을 때는 깜박거립니다. 그리고 노란색의 전원 등이 점등이 되어있으면, La Fonera<sup>는</sup> 이상 없이 <sup>동</sup> 작하고 있는 것입니다.

#### 주의사항/문제해결

 \*WPA키를 입력하는 창은 처음 개인영역(MyPlace)<sup>에</sup> 접속할 때에만 열립 니다. WPA키로 개인영역을 가족이나 친구와 공유하십시오.

\*어디서나 La Fonera<sup>에</sup> 접속할 때는 개인영역으로 접속을 하십시오.

 $*$ 만약 다른 사람의 소유인 FON AP에 접속하기 위해서는, "FON "로 시작 하는 AP<sup>에</sup> 접속을 하고 <sup>웹</sup> 브라우저를 여십시오. FON액세스 포탈이 열린 <sup>후</sup> 로그 인을 하면 인터넷에 접속 하실 <sup>수</sup> 있습니다.

\*www.fon.com<sup>에</sup> 로그 인을 하셔서 User Zone<sup>을</sup> 방문하시면, 다음과 같은 User Zone<sup>의</sup> 다양한 기능을 즐기실 <sup>수</sup> 있습니다.

- WiFi Signal 이름(SSID)바꾸기.<br>- 지도 보기(천재 하구요 지인아되)
- 지도 보기(현재 한국은 지원안됨)
- 접속했던 위치 보기

**Service** 

- 개인영역의 WPA비밀번호 바꾸기
- FON액세스 포탈 인사말 변경

#### 문제해결 방법

 중요함! 파워콤 <sup>및</sup> 데이콤 광랜을 사용하는 경우와 아이디와 암호가 필요한 PPPoE ADSL 접속을 사용하는 경우는 http://shop.fon.co.kr/faq <sup>에</sup> 연결하시어 별도 접속 방법을 참고하시고 등록하시기 바랍니다.

## 추가 사항

\*La Fonera<sup>의</sup> 설치는 매우 빠르고 <sup>간</sup> 단합니다, 그러나 때때로 설정을 바꾸어 <sup>야</sup> <sup>할</sup> 때도 있습니다. FON<sup>에</sup> 접속했을 <sup>때</sup> 옆과 같은 화면이 열리면 (Management Console: 관리화<sup>면</sup>), 사용자 매뉴얼을 참고하십시오.

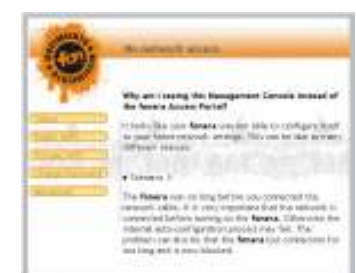

\*기타 문의 사항은 www.fon.co.kr<sup>의</sup> 자주하는 질문 섹션을 참고 하시거나 support@fon.co.kr <sup>로</sup> 메일을 보내 주시기 바랍니다.(fonkr060901)